### **Enhancement in the Pre-Trade Risk Management ("PTRM") System in Derivatives Markets:**

## **HKATS Risk Functions Enhancement ("PTRM 2.0")**

26th May 2021 **Sanly Ho** Managing Director, Co-Head of Trading Operations **Eddy Kwok** Vice President, Trading Operations

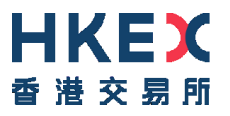

#### **Disclaimer**

The information contained in this presentation is for general informational purposes only and does not constitute an offer, solicitation, invitation or recommendation to subscribe for or purchase any securities or other products or to provide any investment advice of any kind. This presentation is not directed at, and is not intended for distribution to or use by, any person or entity in any jurisdiction or country where such distribution or use would be contrary to law or regulation or which would subject Hong Kong Exchanges and Clearing Limited ("HKEX") to any registration requirement within such jurisdiction or country.

This presentation contains forward looking statements which are based on the current expectations, estimates, projections, beliefs and assumptions of HKEX about the businesses and the markets in which it and its subsidiaries operate or aspires to operate in. These forward looking statements are not guarantees of future performance and are subject to market risk, uncertainties and factors beyond the control of HKEX Therefore, actual outcomes and returns may differ materially from the assumptions made and the statements contained in this presentation. The implementation of these initiatives is subject to a number of external factors, including government policy, regulatory approval, the behaviour of market participants, competitive developments and, where relevant, the identification of and successful entry into agreements with potential business partners As such, there is no guarantee that the initiatives described herein will be implemented, or that they will be implemented in the form and timeframe described herein.

Although the information contained in this presentation is obtained or compiled from sources believed to be reliable, HKEX does not guarantee the accuracy, validity, timeliness or completeness of the information or data for any particular purpose, and shall not accept any responsibility for, or be liable for, errors, omissions or other inaccuracies in the information or for the consequences thereof The information set out in this presentation is provided on an "as is" and "as available" basis and may be amended or changed It is not a substitute for professional advice which takes account of your specific circumstances and nothing in this document constitutes legal advice HKEX shall not be responsible or liable for any loss or damage, directly or indirectly, arising from the use of or reliance upon any information provided in this presentation.

## **Overview**

X

### **Overview**

- Established a set of light-touch, pre-trade and at-trade prescribed risk controls for General Clearing Participants (GCPs) and Clearing Participants (CPs) to manage respectively the pre-trade and at-trade risks of their Non-Clearing Participants (NCPs) and Exchange Participants (EPs) since 2016.
- Established at the same time a Kill Switch (stop and cancel) function for GCPs, CPs, NCPs and EPs.
- HKEX review regularly with all participants on the mandatory risk **limits**
- Considered by the Derivatives Market users as an effective, backstop pre-trade risk management system at the exchange level.

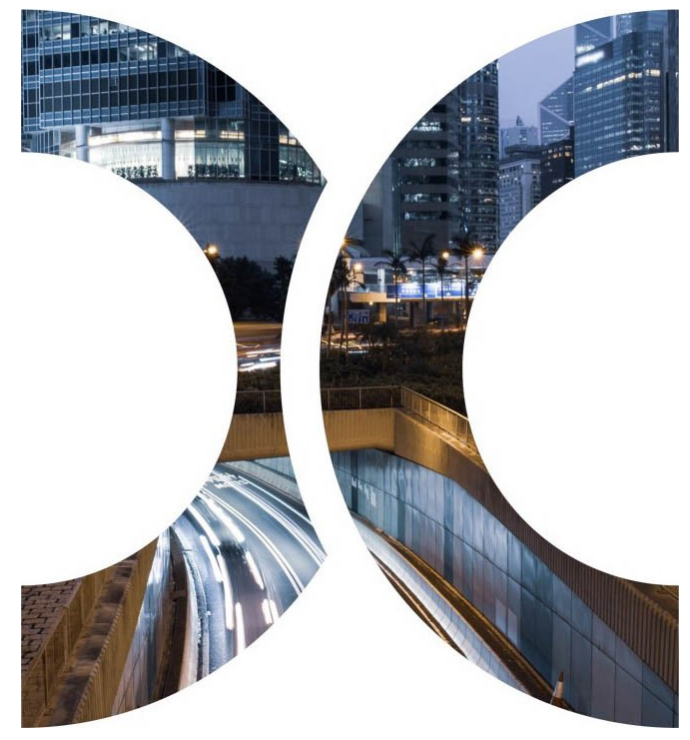

## **Agenda**

- Target Audience
- Current PTRM System ("PTRM 1.0")
- Enhanced PTRM System ("PTRM 2.0")
- Technical Arrangements & Participant Readiness

### **Target Audience**

- PTRM Authorized Person
- Responsible Officer
- Trading
- Risk Management
- Information Technology

To support both the preparation and implementation.

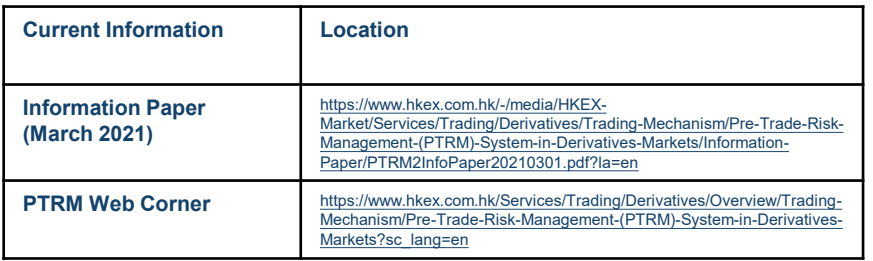

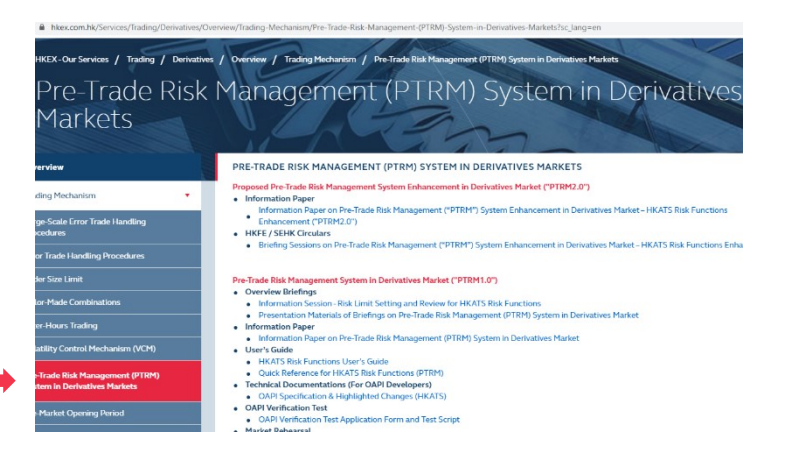

## **Current PTRM System ("PTRM 1.0")**

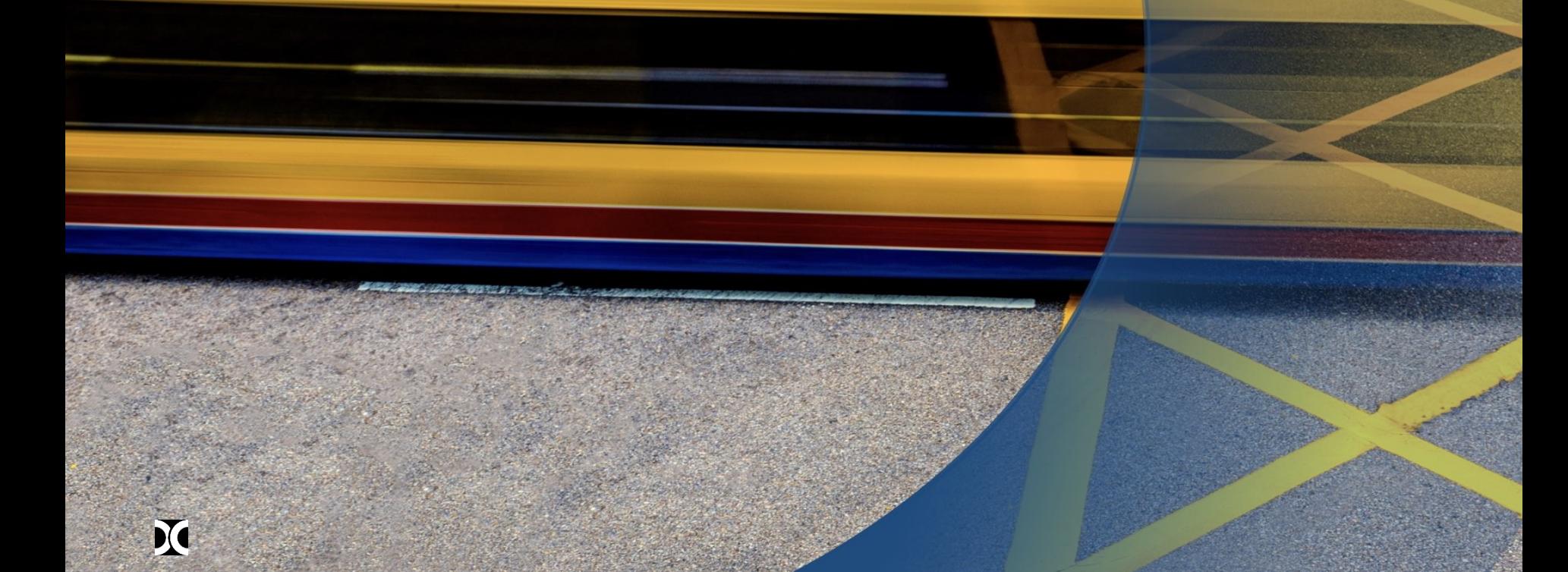

## **PTRM 1.0 – Graphical User Interface ("GUI")**

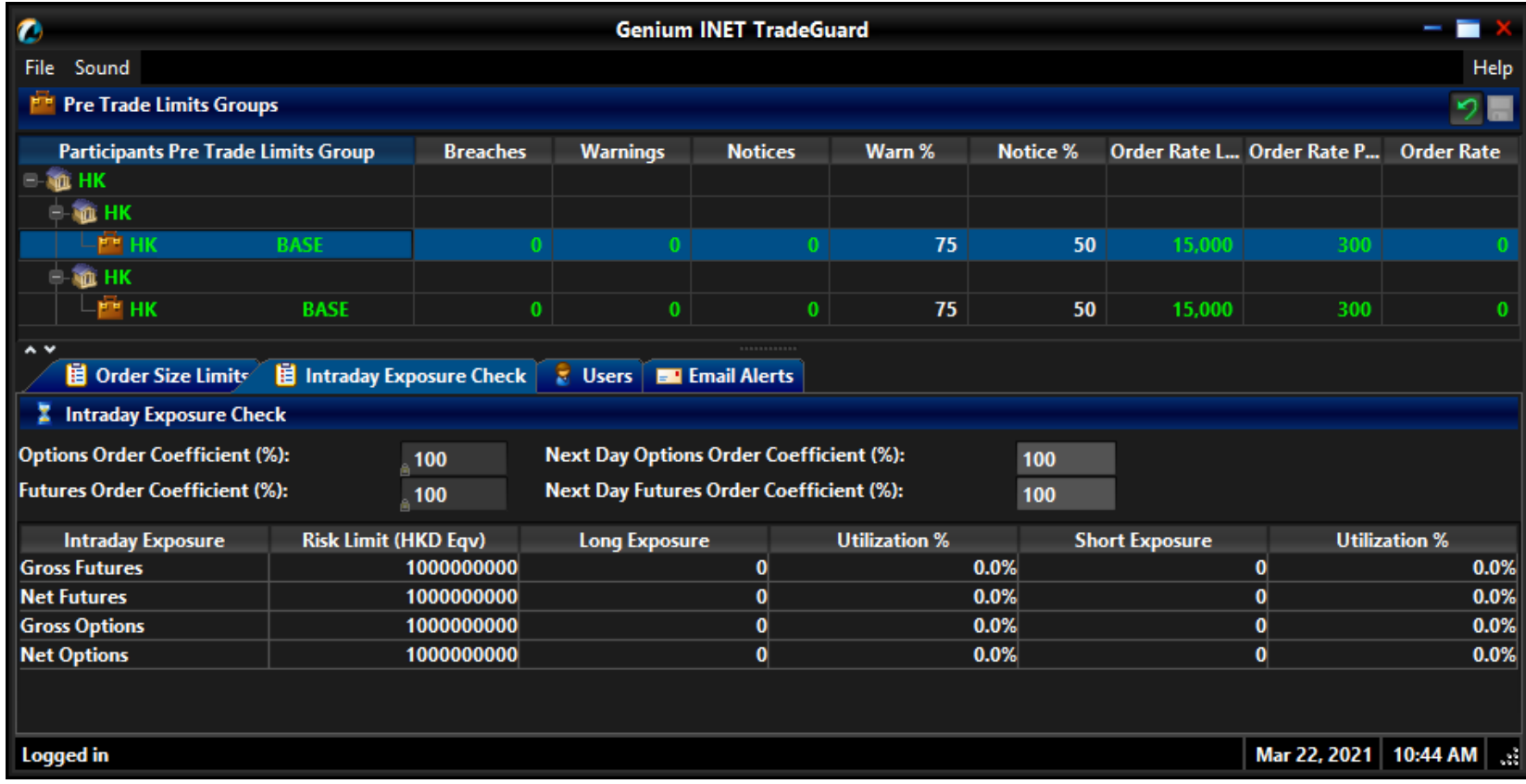

### **PTRM 1.0**

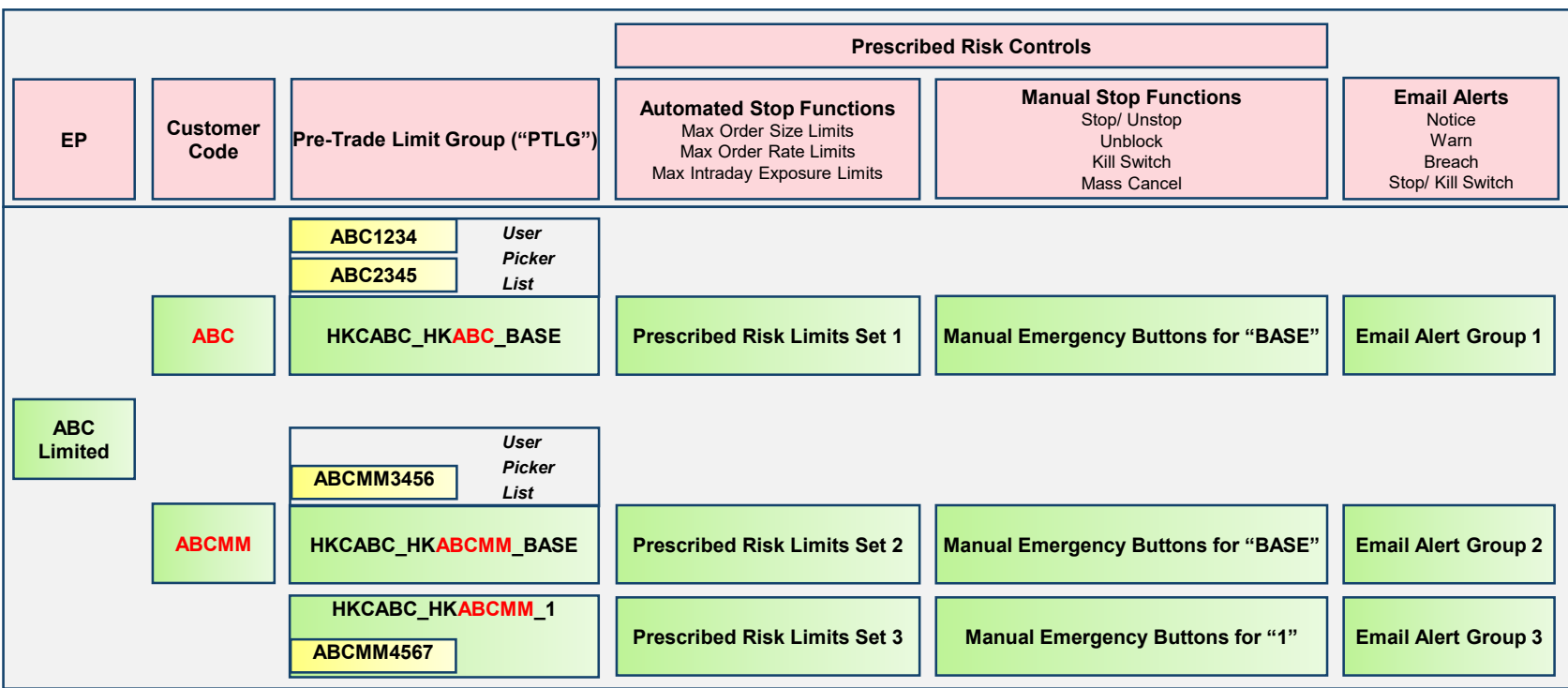

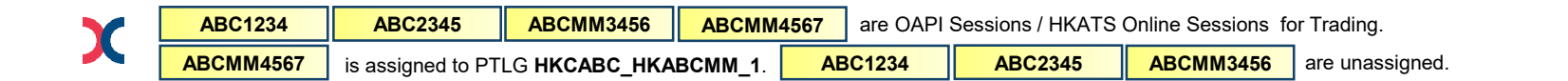

## **PTRM 1.0 – CP / GCP Access Rights**

The access right of a PTRM Graphical User Interface ("PTRM GUI") login session for a CP / GCP is full and these login sessions were defined in PTRM 1.0 as "Risk Limit Managers".

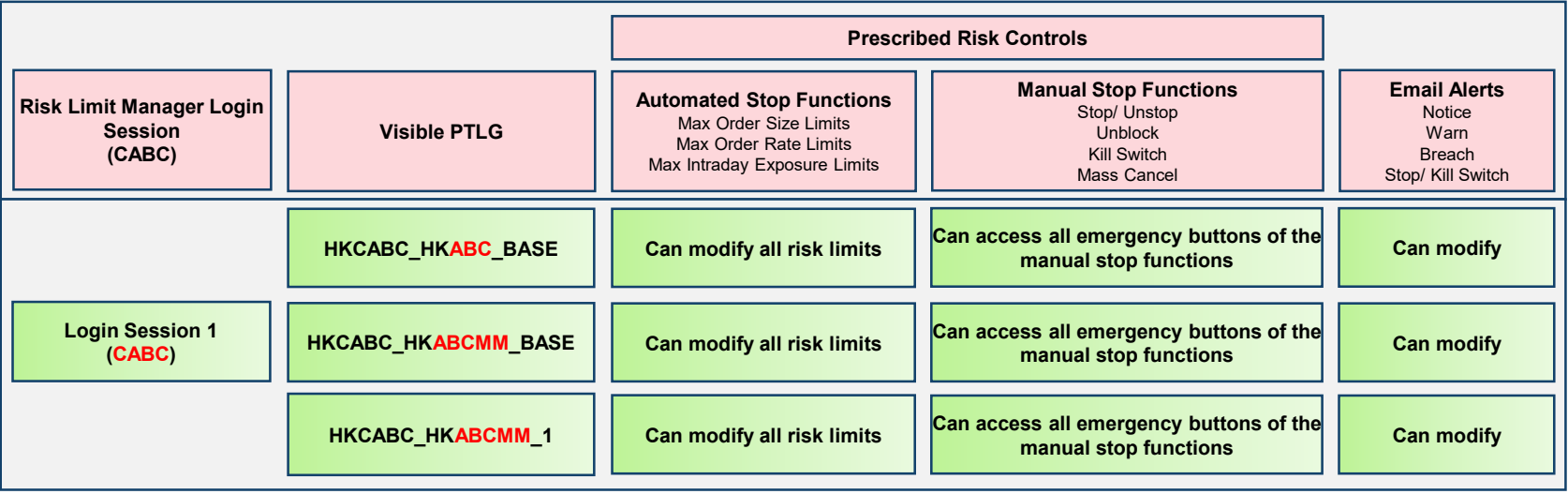

## **PTRM 1.0 – EP / NCP Access Rights**

The access right of a PTRM Graphical User Interface ("PTRM GUI") login session for an EP / NCP is partial and these login sessions were defined in PTRM 1.0 as "Trading Units".

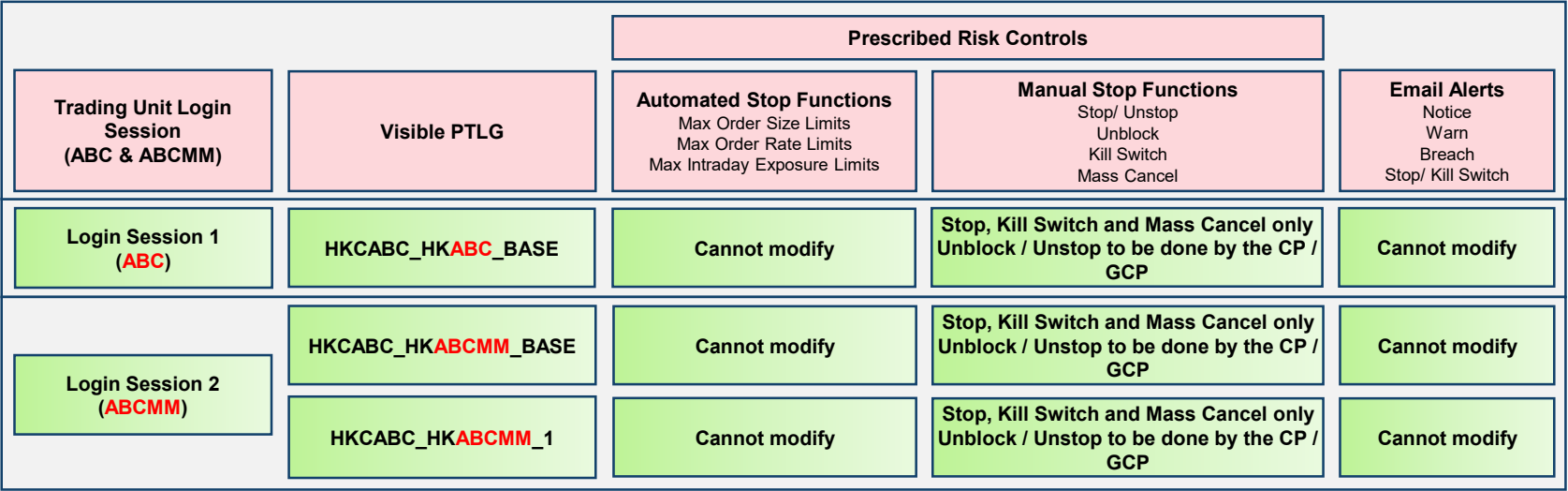

## **PTRM 1.0 – Max. Intraday Exposure Limits**

Maximum Intraday Exposure Check is at-trade – PTRM checking occurs after the order entering the order book.

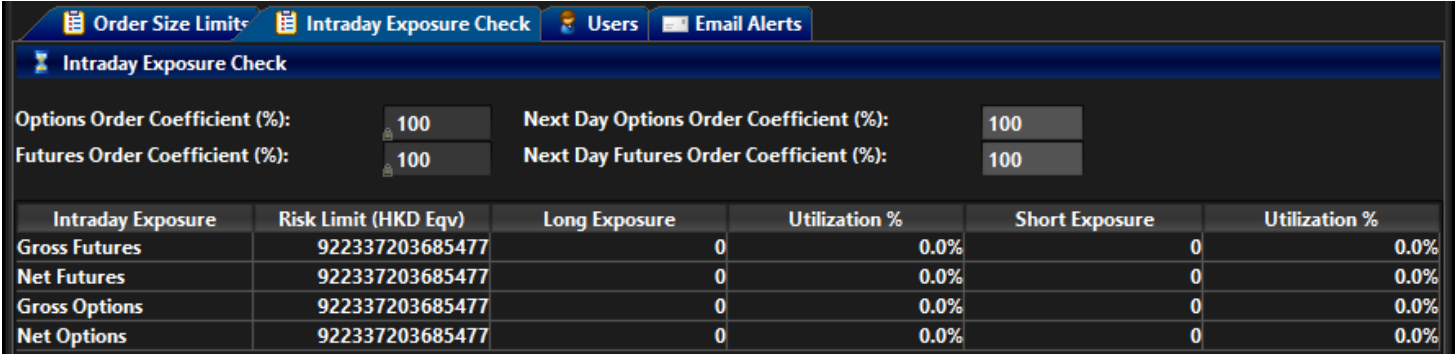

Note:

- Count each order and trade exposure by aggregating the respective Unit Margin Rate ("UMR")
- Exposures will be aggregated for the whole business day (including T and T+1 Session) according to the prescribed formulas (Gross Futures Long / Short; Net Futures Long / Short; Gross Options Long / Short and Net Options Long / Short); Exposure counters will be re-set to 0 after the dayend
- Order exposure is adjustable from 0% to 100%; Order exposure will be released after order cancellation
- Blocking the PTLG upon any breach at 1 of the 4 limits; subsequent orders will be rejected
- OAPI order rejection message -850006

## **PTRM 1.0 – Max. Order Rate Limit**

Maximum Order Rate Check is at-trade – PTRM checking occurs after the order entering the order book.

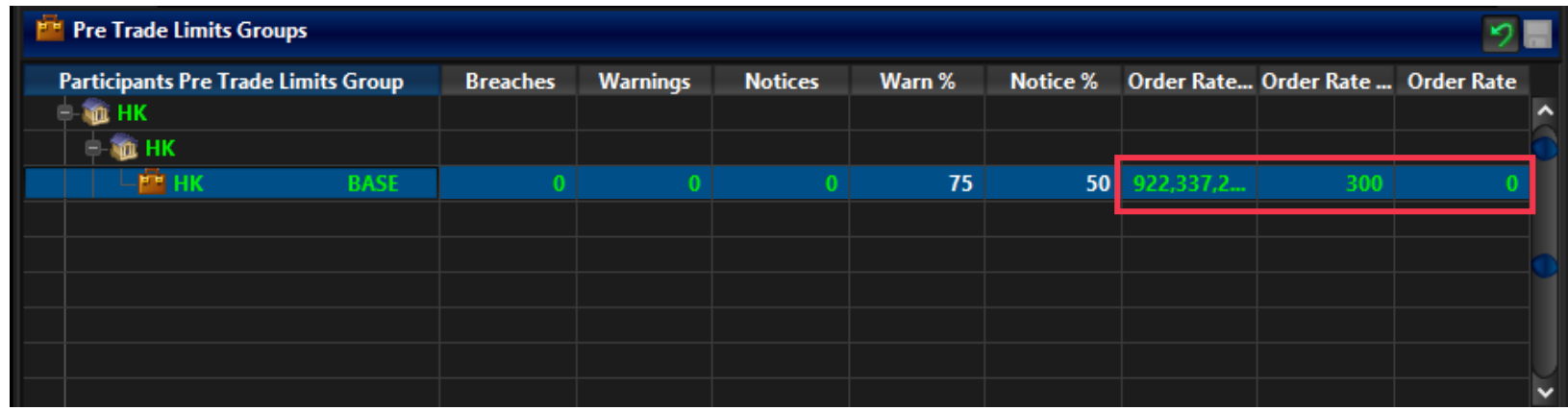

Note:

- Limit the number of orders within a user-defined period of time from 1 to 300 seconds
- Excluding Mass Quotes (MO96) and Block Trades; counting only Outright Orders (MO31) and Double-Sided Quotes (MO37)
- Blocking the PTLG upon a limit breach; subsequent orders will be rejected
- OAPI order rejection message -850004

## **PTRM 1.0 – Max. Order Size Limits**

Maximum Order Size Check is pre-trade – PTRM checking occurs before the order entering the order book.

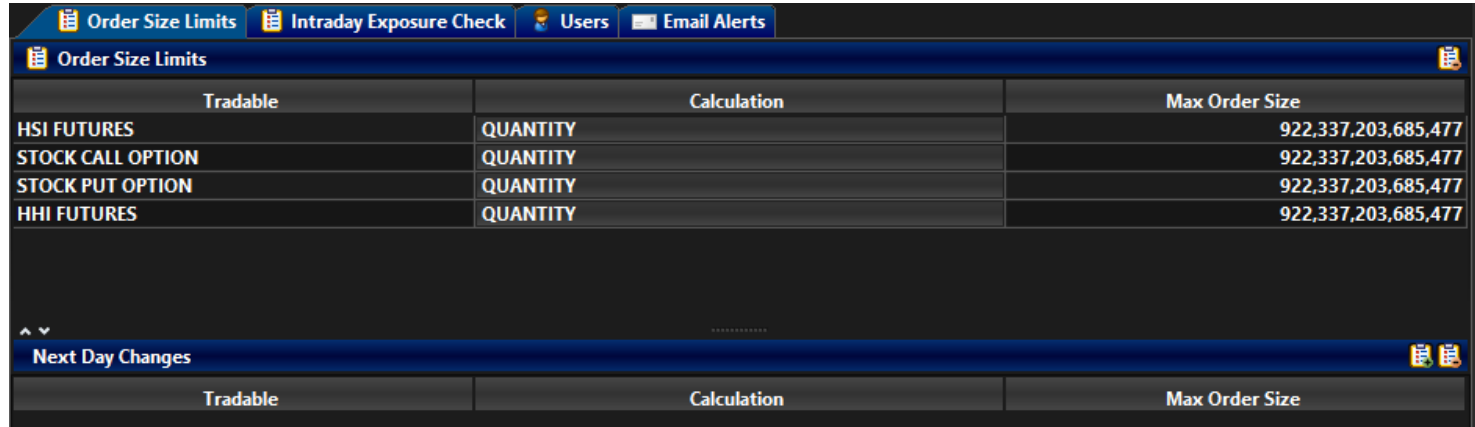

Note:

- Control upon the creation of the specific product tradables by users
- Working at the same time with Central Order Size Limits
- Excluding Combinations and Block Trades
- Order rejection only; PTLG blocking not applicable
- OAPI order rejection message -850008

## **PTRM 1.0 – Emergency Buttons**

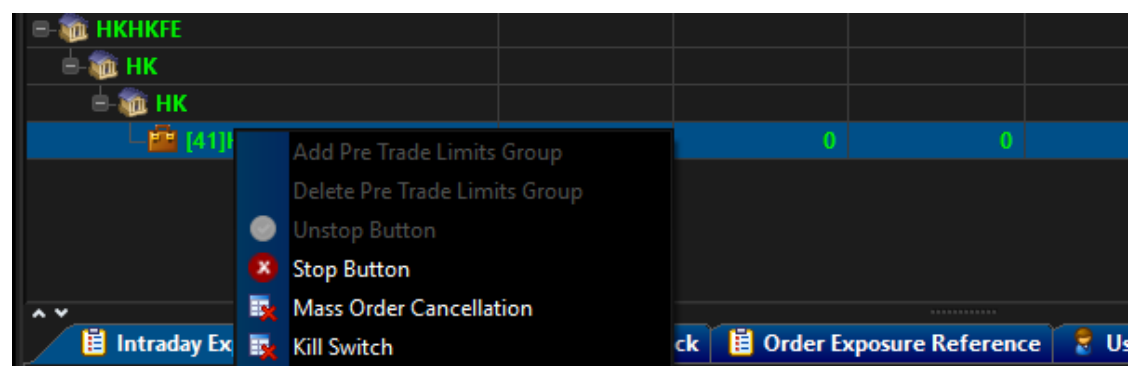

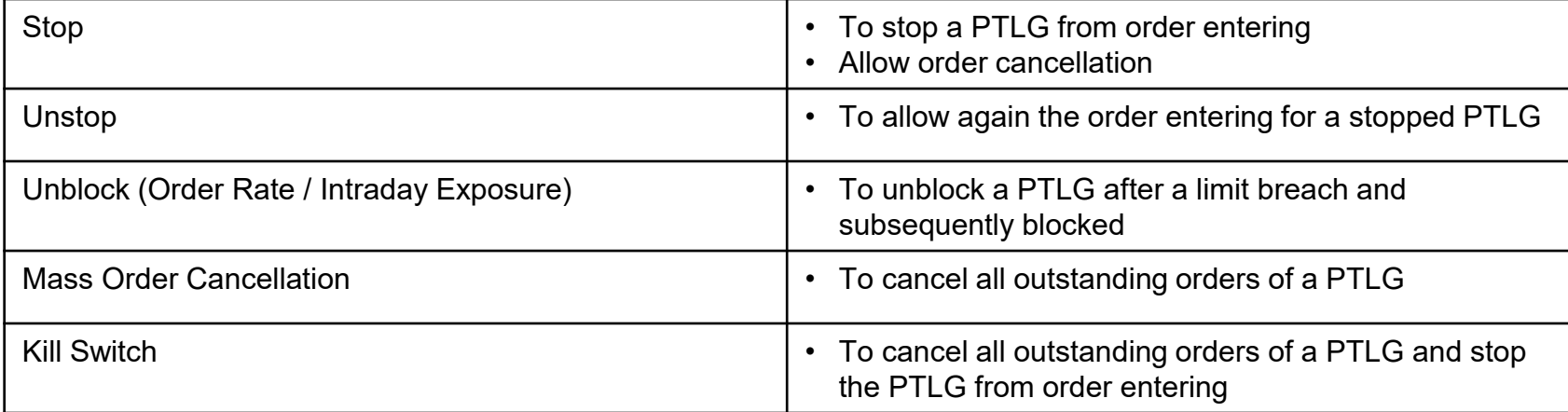

## **Enhanced PTRM System ("PTRM 2.0")**

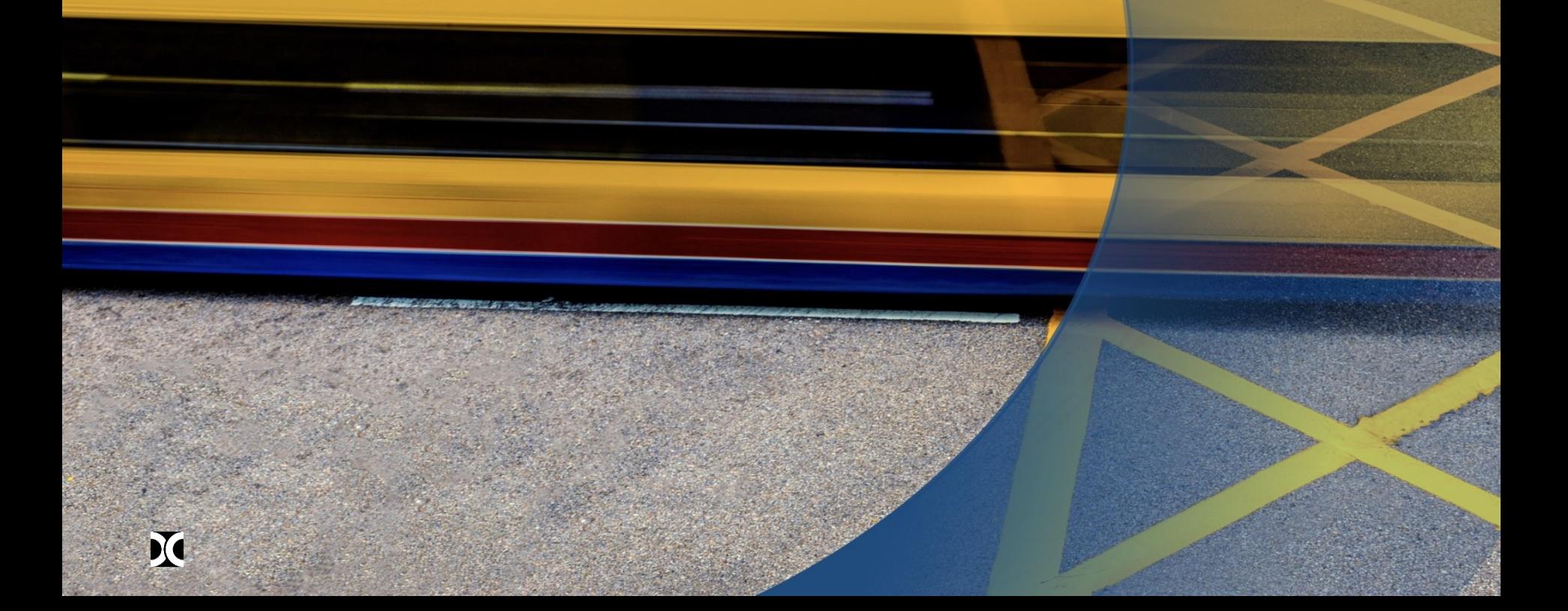

### **PTRM 2.0**

All the following PTRM 1.0 settings, functions and risk limits will be retained / migrated:

- 1) All PTLGs defined by users and their assigned OAPI / HKATS Online Sessions
- 2) All Prescribed Risk Controls
- 3) All risk limits defined by users for all Prescribed Risk Controls
- 4) All product tradables defined by users per PTLG for Max. Order Size Check
- 5) All email addresses defined for receiving PTRM alerts
- 6) All PTRM reports (RX\_UTIL & RX\_AUDIT)
- 7) All PTRM GUI Login IDs, access rights (Risk Limit Managers & Trading Units) and passwords
- 8) PTRM GUI connectivity (PTRM GUI PC Hostname Tables, SDNET / HSN Circuits & PTRM Gateway Servers)

### **PTRM 2.0 - GUI**

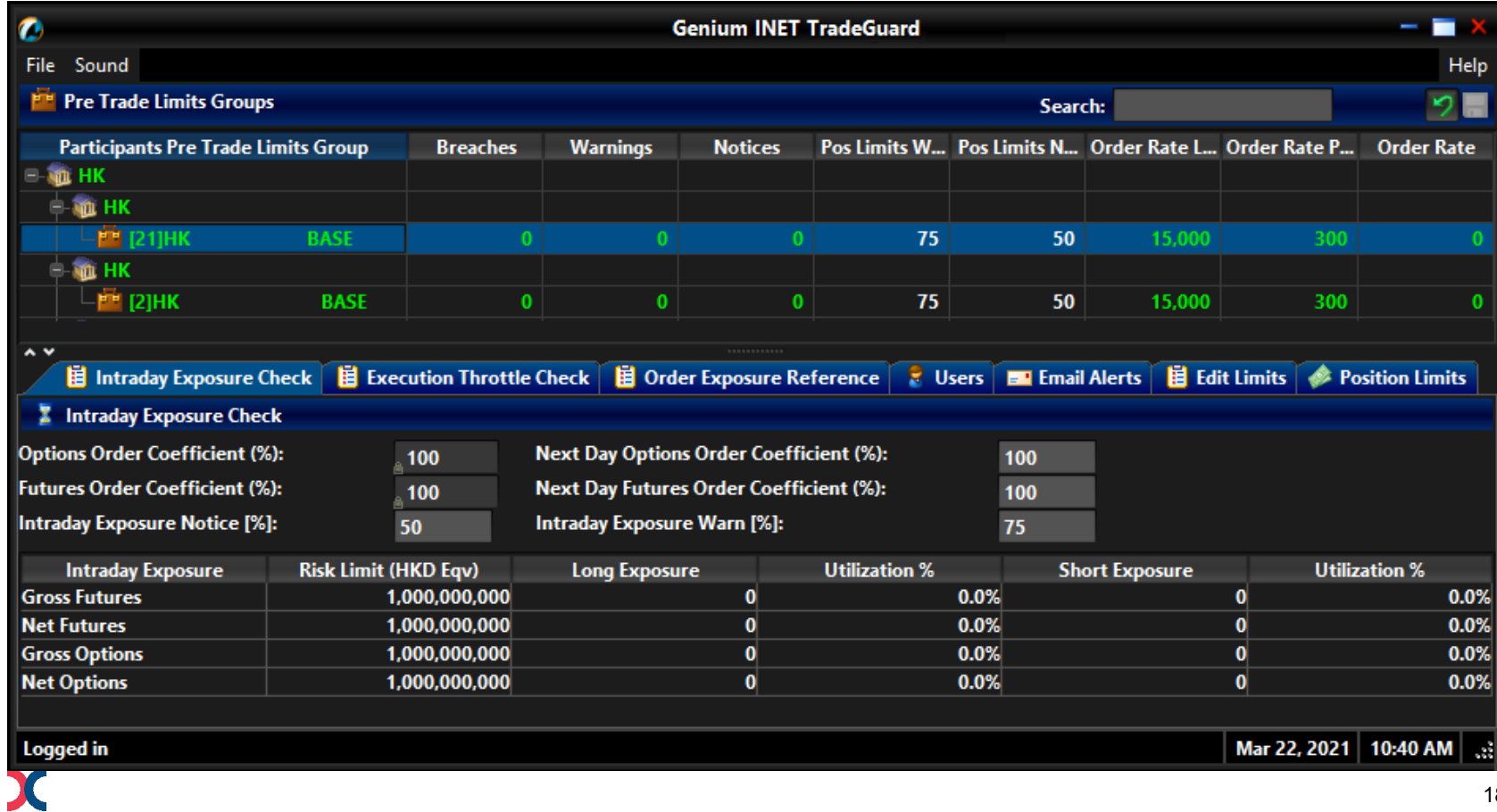

## **PTRM 2.0 – Functions Overview**

#### Summary of PTRM 2.0 Prescribed Risk Controls

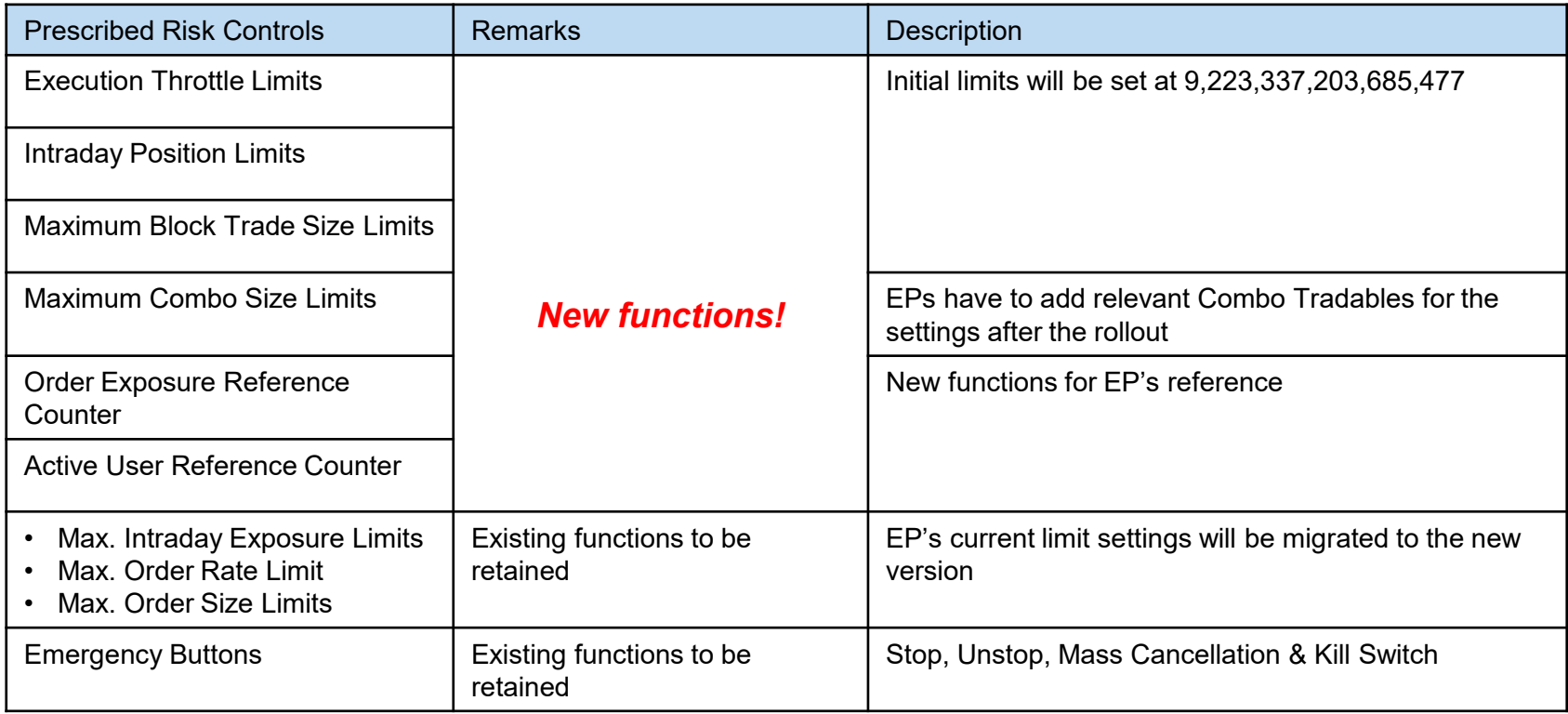

## **PTRM 2.0 – Execution Throttle Limits**

Formula for exposure accumulation:

 $\mathbf x$ 

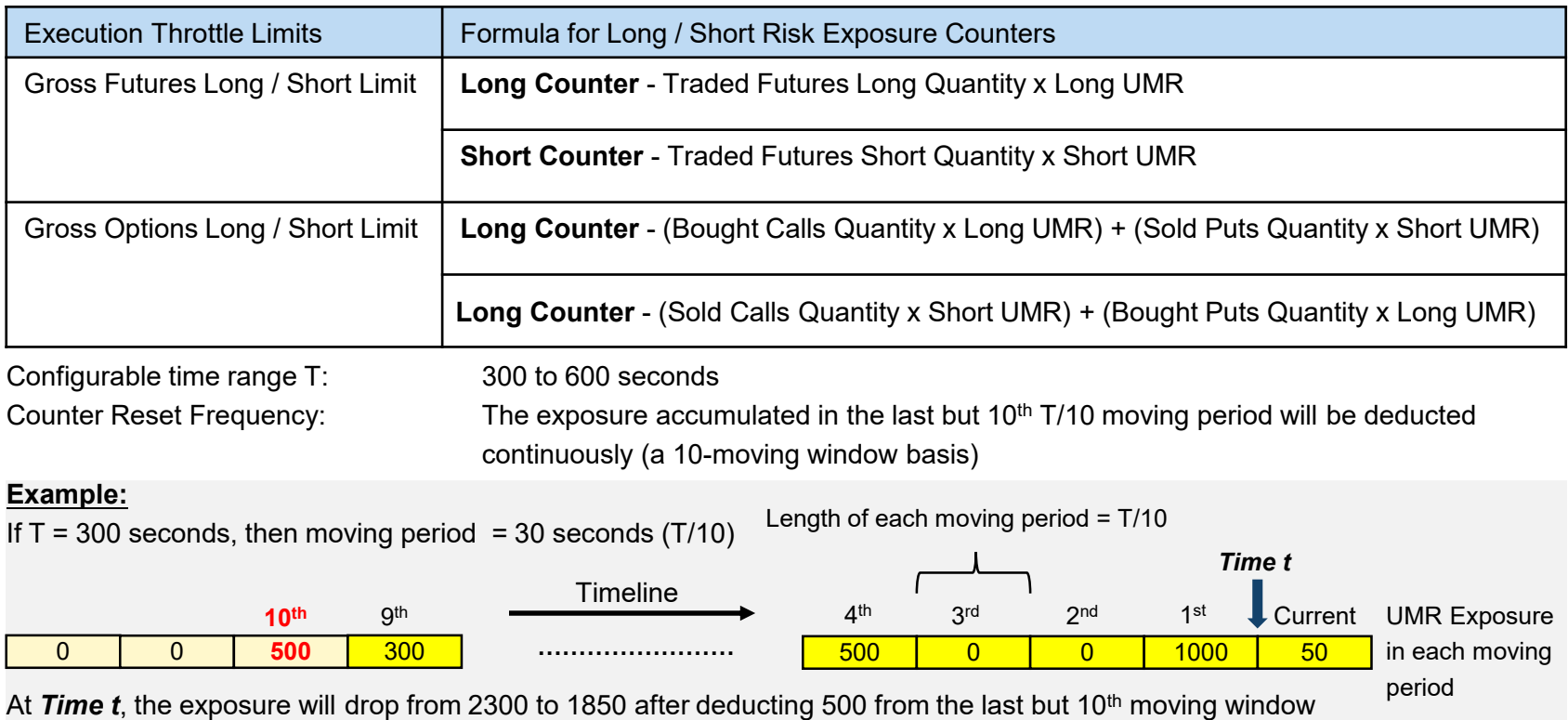

## **PTRM 2.0 – Execution Throttle Limits**

Execution Throttle Exposure Versus Maximum Intraday Exposure

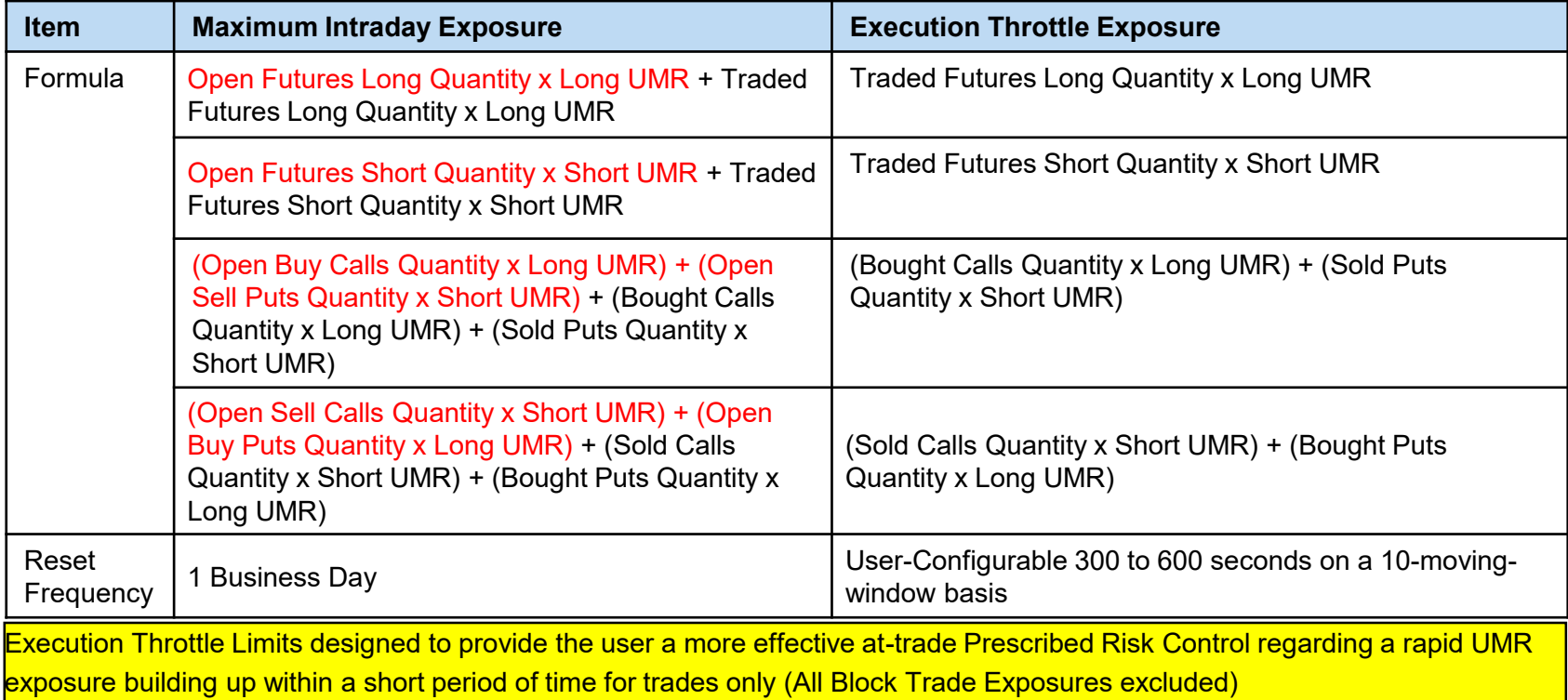

## **PTRM 2.0 – Execution Throttle Limits**

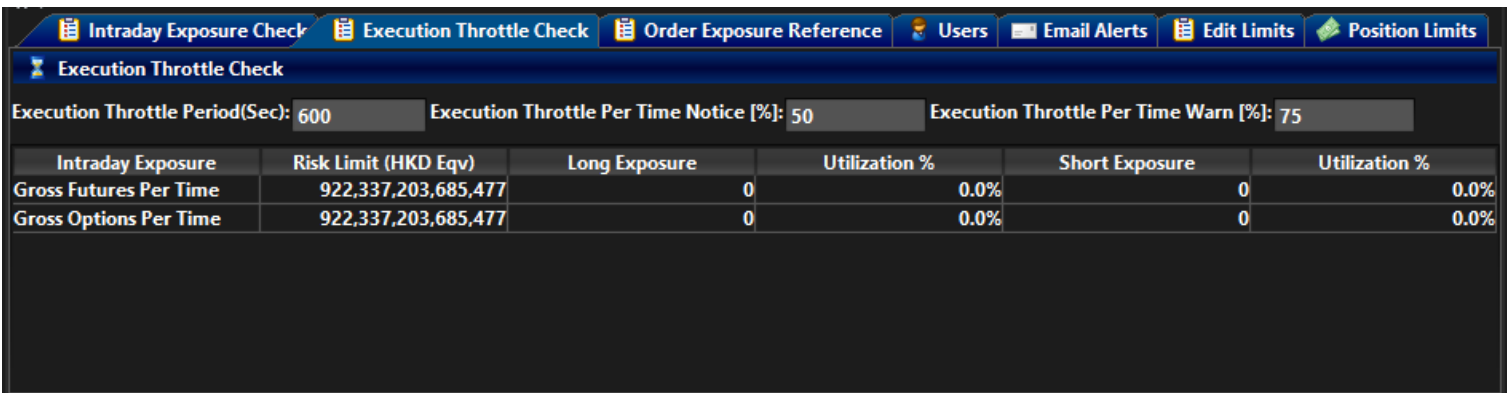

- The PTLG will be blocked upon a limit breach by any 1 of the 4 relevant Execution Throttle exposures
- Subsequent orders by the OAPI / HKATS Online Sessions assigned to the PTLG will be rejected
- New OAPI return code for the order rejection: (-850010) "User has exceeded Execution Throttle limit"
- To unblock, the user has to make an adjustment / wait until the relevant limit value > the relevant Execution Throttle exposure value as the condition for unblock
- New "Unblock execution throttle exposure" in the menu for Emergency Buttons will be undimmed once the condition for unblock is fulfilled

### **PTRM 2.0 – Intraday Position Limits**

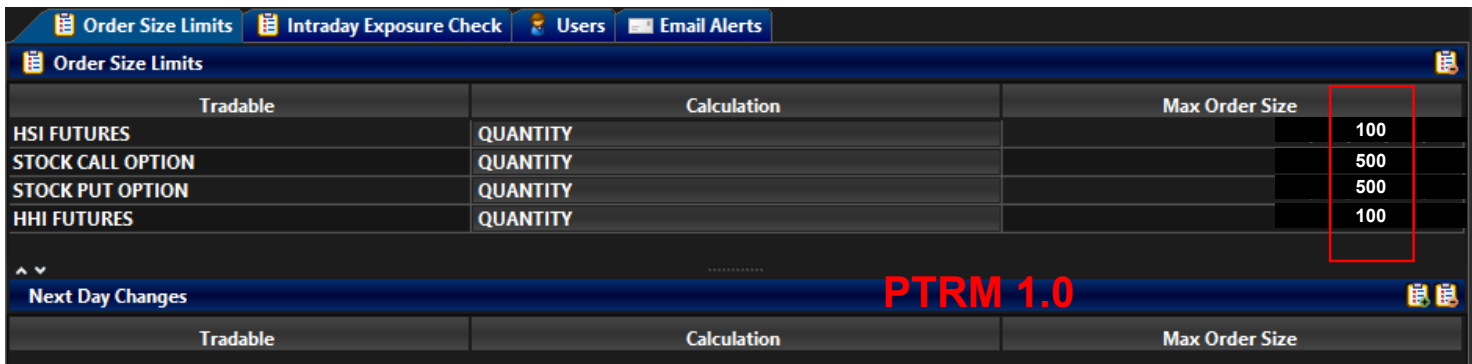

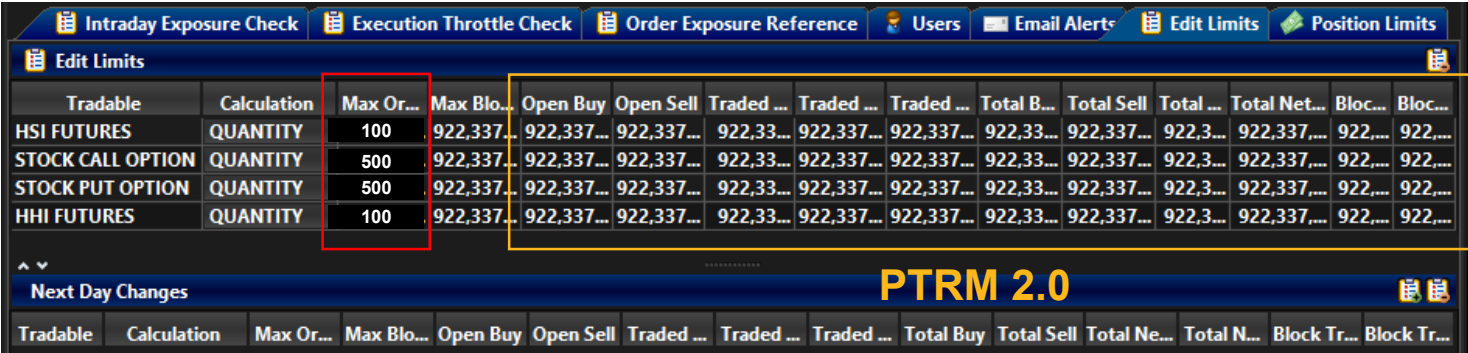

## **PTRM 2.0 – Intraday Position Limits**

Intraday Position Limits is an at-trade risk check at the product tradable level with the following risk limits and exposure counters for each product tradable:

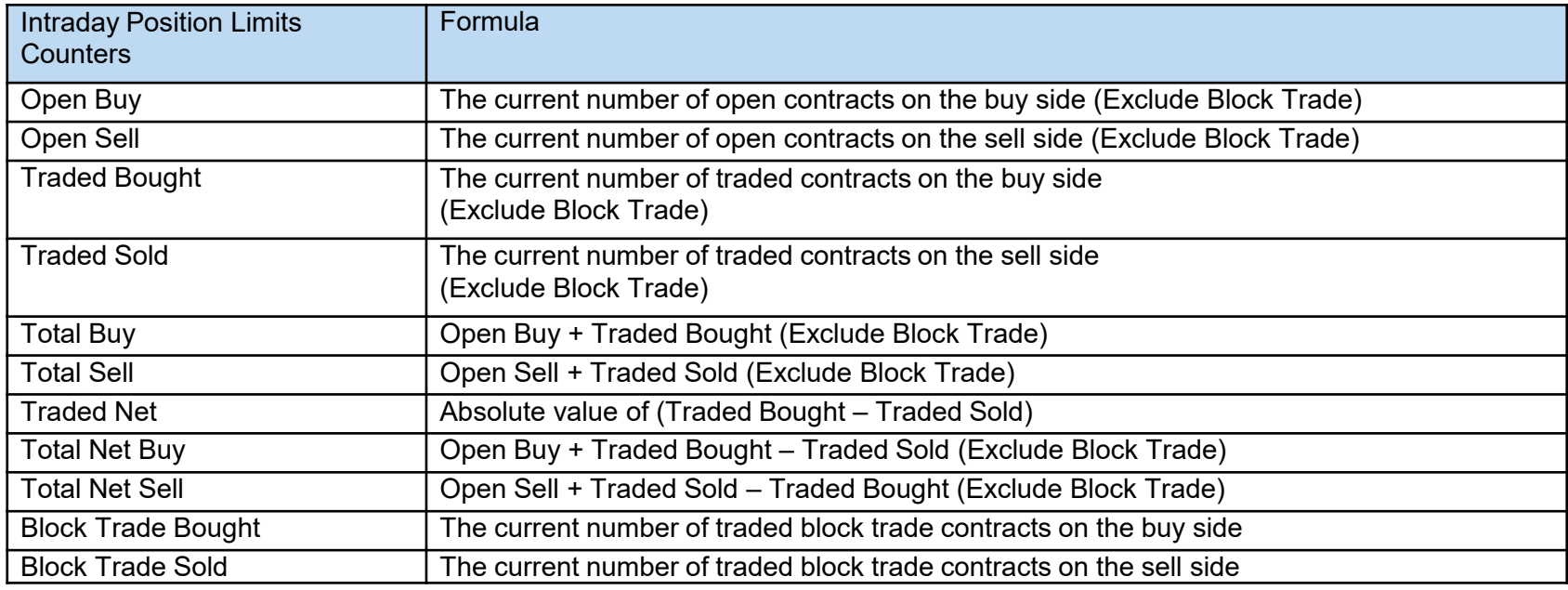

Intraday Position Limits count the exposure in term of the accumulated number of contracts by product tradables while Maximum Intraday Exposure Limits count the exposure in term of the accumulated UMRs by a mix of all product tradables

## **PTRM 2.0 – Intraday Position Limits**

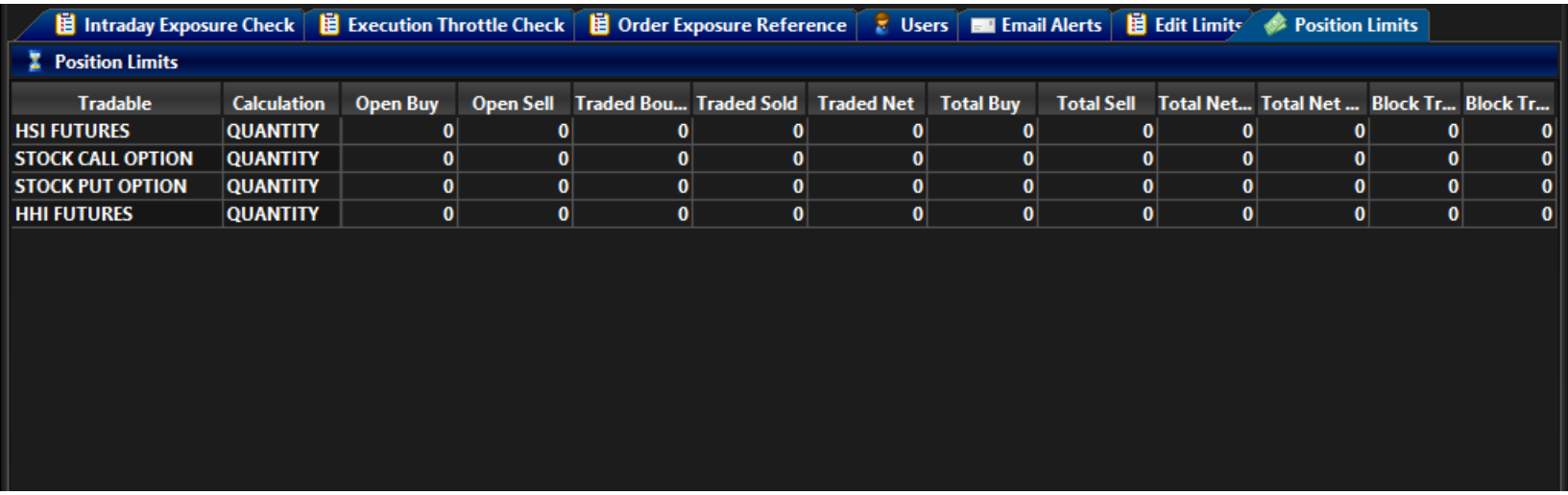

- The product tradable will be blocked upon a limit breach by any 1 of the 11 relevant Intraday Position Limits exposures
- Subsequent orders of that product tradable by the OAPI / HKATS Online Sessions assigned to the PTLG will be rejected
- New OAPI return code for the order rejection: (-850014) "User has exceeded Position limit"
- To unblock, the user has to make an adjustment / wait until the relevant limit value > the relevant Intraday Position Limits exposure value as the condition for unblock
- New "Unblock Position Limit" in the menu for Emergency Buttons will be undimmed once the condition for unblock is fulfilled
- All Block Trade Exposures will be counted towards the BASE PTLG

## **PTRM 2.0 – Maximum Block Trade Size Limits**

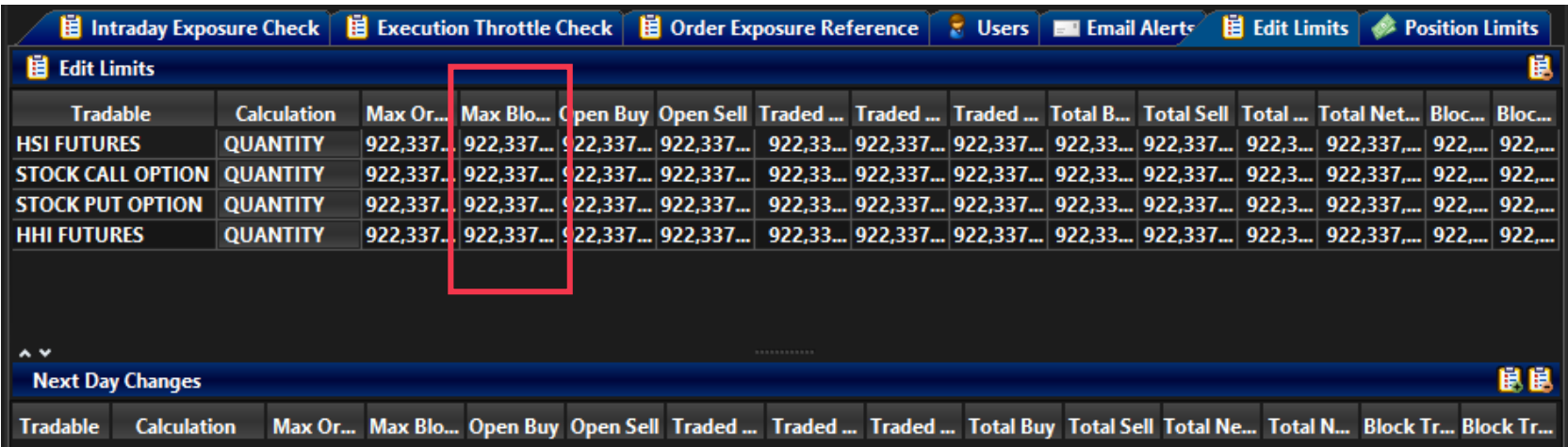

- Maximum Block Trade Size Limits control the block trade size per the corresponding product tradable setting. The sizes of block trade submitted by the OAPI / HKATS Online Sessions assigned to a PTLG are governed by the block trade size settings at that PTLG
- The check is pre-trade. Rejections for block trade size violations will occur before the reports being accepted
- New OAPI return code for the order rejection: (-850012) "User has exceeded Max. Block Trade Size limit"

## **PTRM 2.0 – Maximum Combo Size Limits**

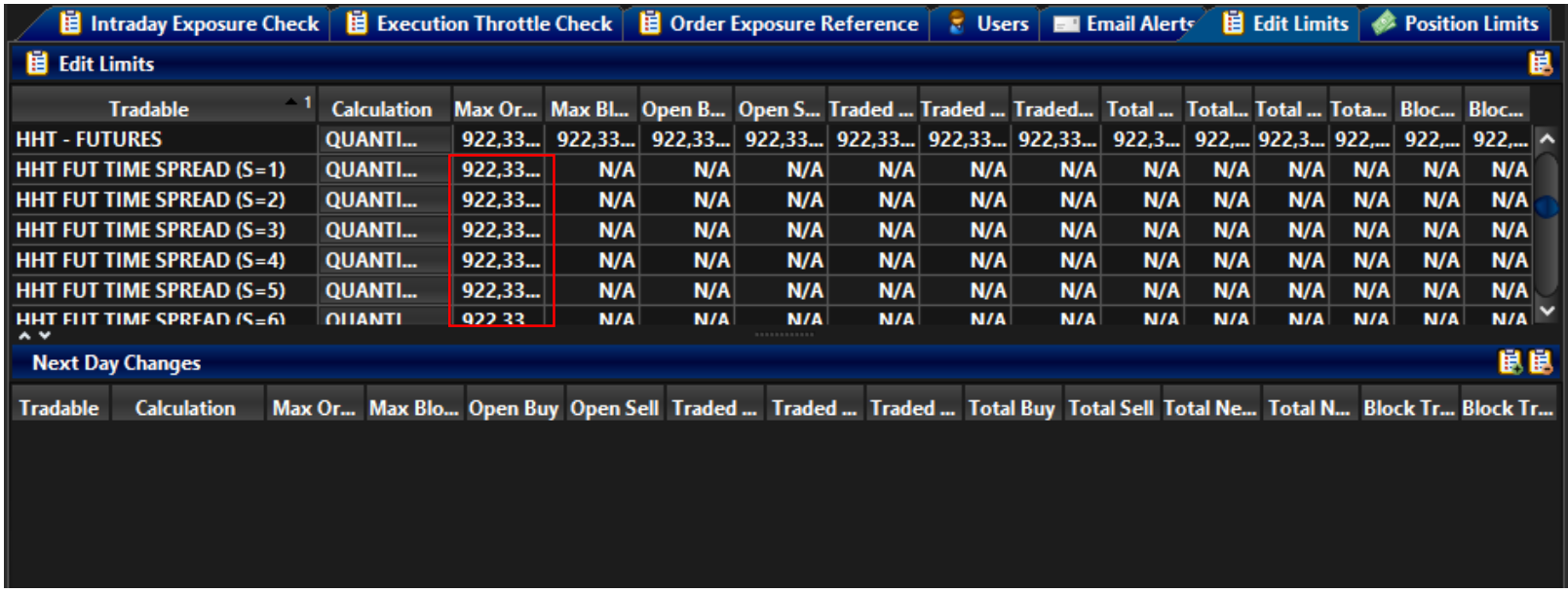

- Combos include Standard Combinations and Tailor-Made Combinations
- The user has to add the relevant combo tradables for combo order size restrictions
- The check is pre-trade. Rejections for combo size violations will occur before the orders being accepted
- Existing OAPI return code for the order rejection: (-850008) "User has exceeded Maximum Order Size Limit"

## **PTRM 2.0 – Order Exposure Reference Counter**

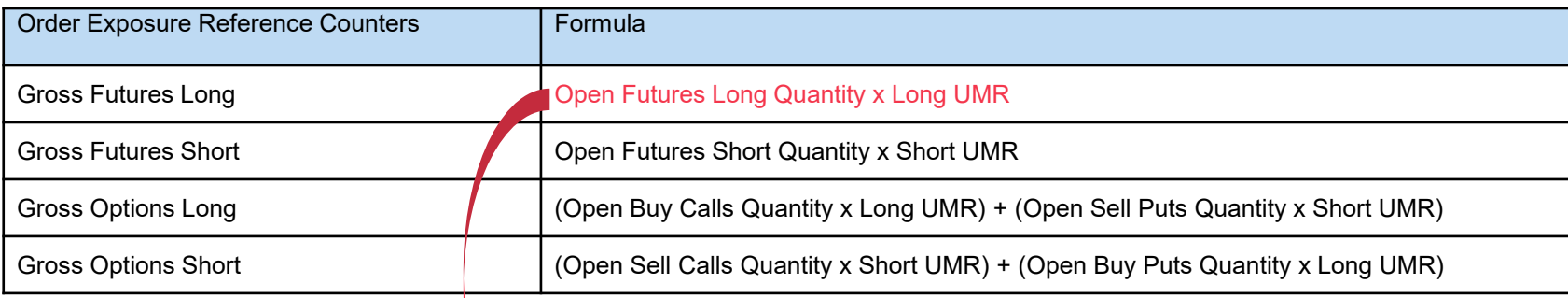

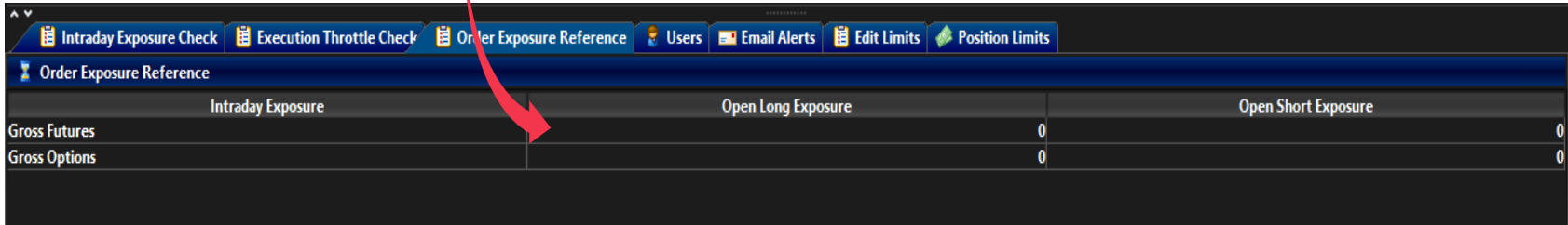

#### Remarks:

• The counters above count 100% order exposure irrespective of the current effective settings of Futures Order Coefficient (%) and Options Order Coefficient (%)

The readings by Order Exposure Reference Counters are for reference only. EPs shall always refer back to their order books for outstanding order status confirmations

## **PTRM 2.0 – Active User Reference Counter**

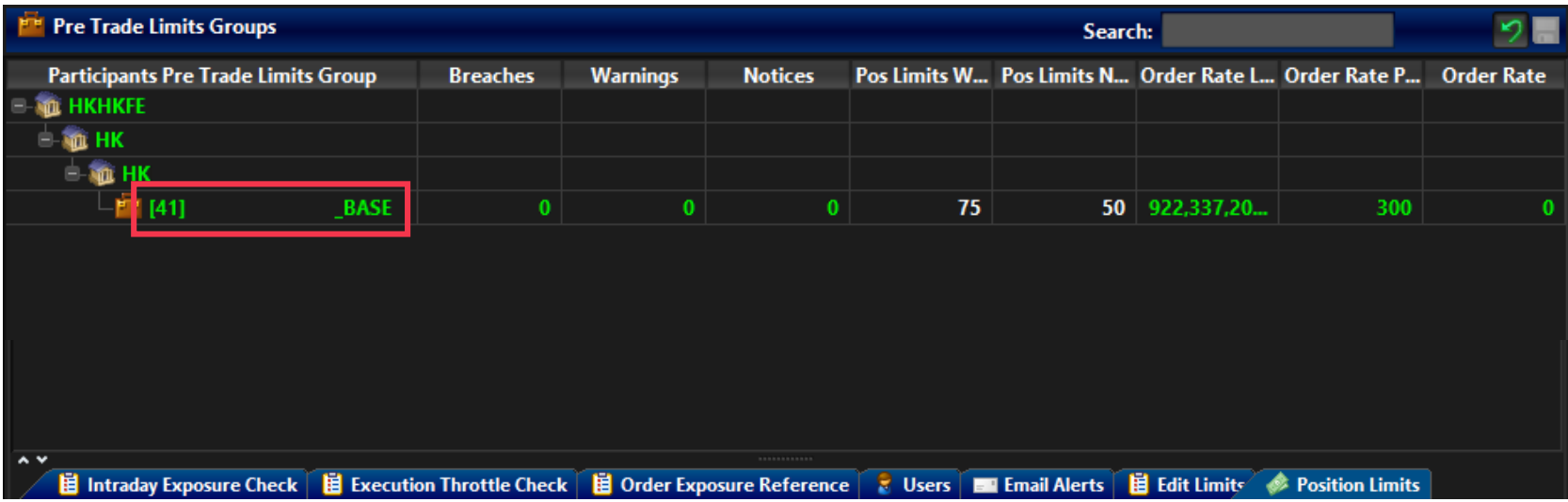

Remarks:

• Active User Reference Counter for a Base PTLG will be counting both the assigned and unassigned OAPI / HKATS Online Sessions

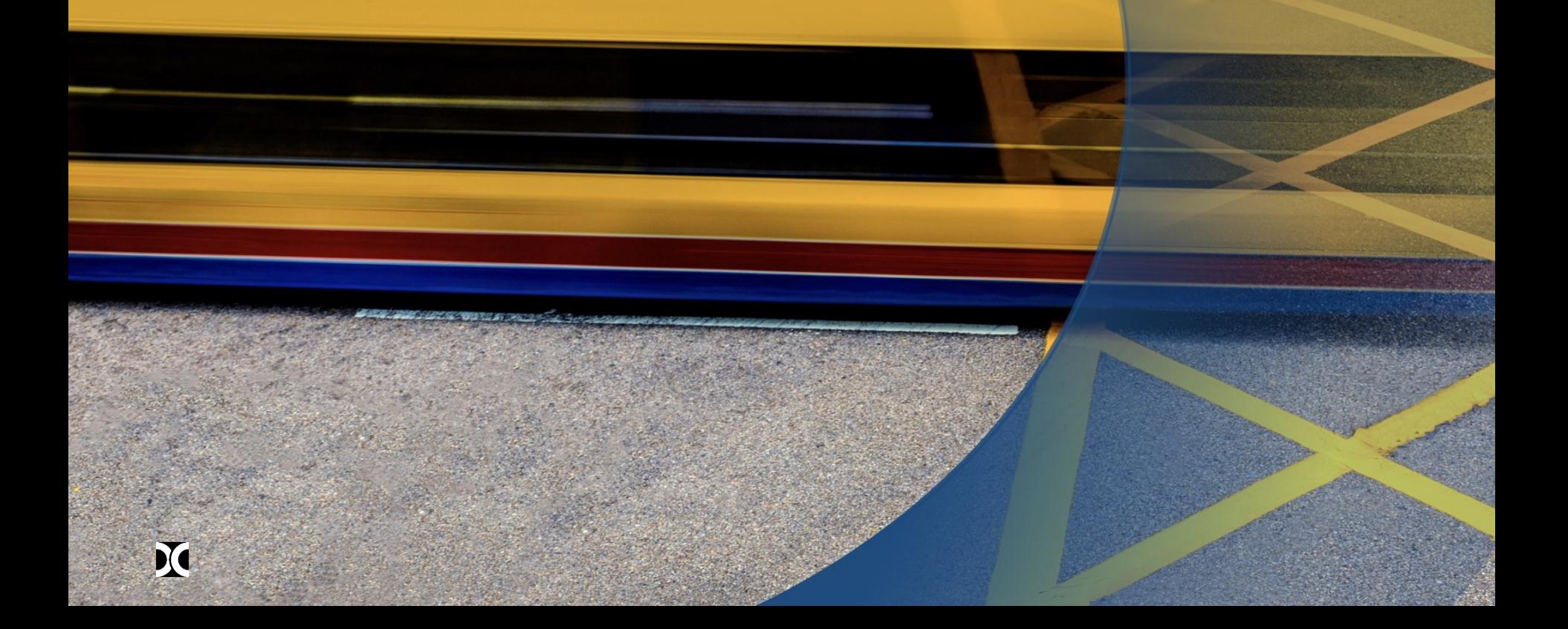

#### **PTRM GUI Specifications (Recommended PC Requirement)**

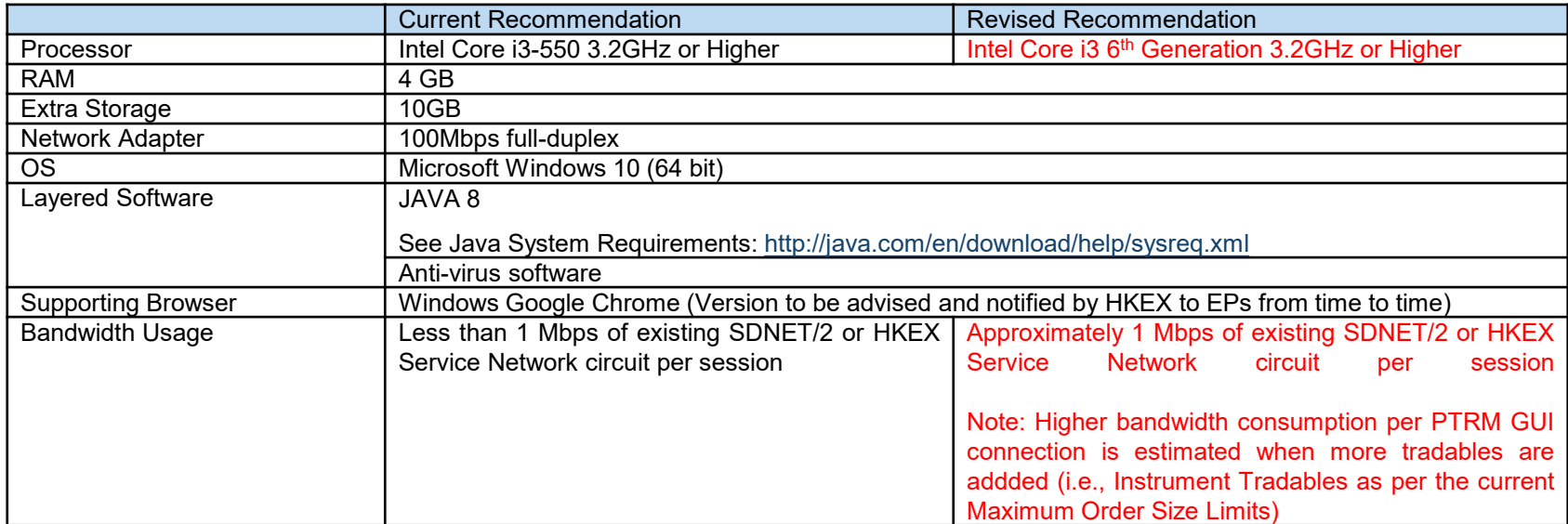

Intraday Position Limits consume a higher amount of bandwidth for updating the relevant risk limits and counters if a large number of Instrument Tradables is created for more granular controls. It is **not** advised to leave the "Edit Limits" **or** the "Position Limits" tabs open to avoid unnecessary consumption in the bandwidth. The more the Instrument Tradables being added, the higher the PTRM GUI bandwidth consumption and display latency will be observed. It is estimated that an extra of 1Mbps of bandwidth per 40 Instrument Tradables defined per PTLG will be consumed when leaving the "Edit Limits" **or** the "Position Limits" tab open.

#### **OAPI Readiness**

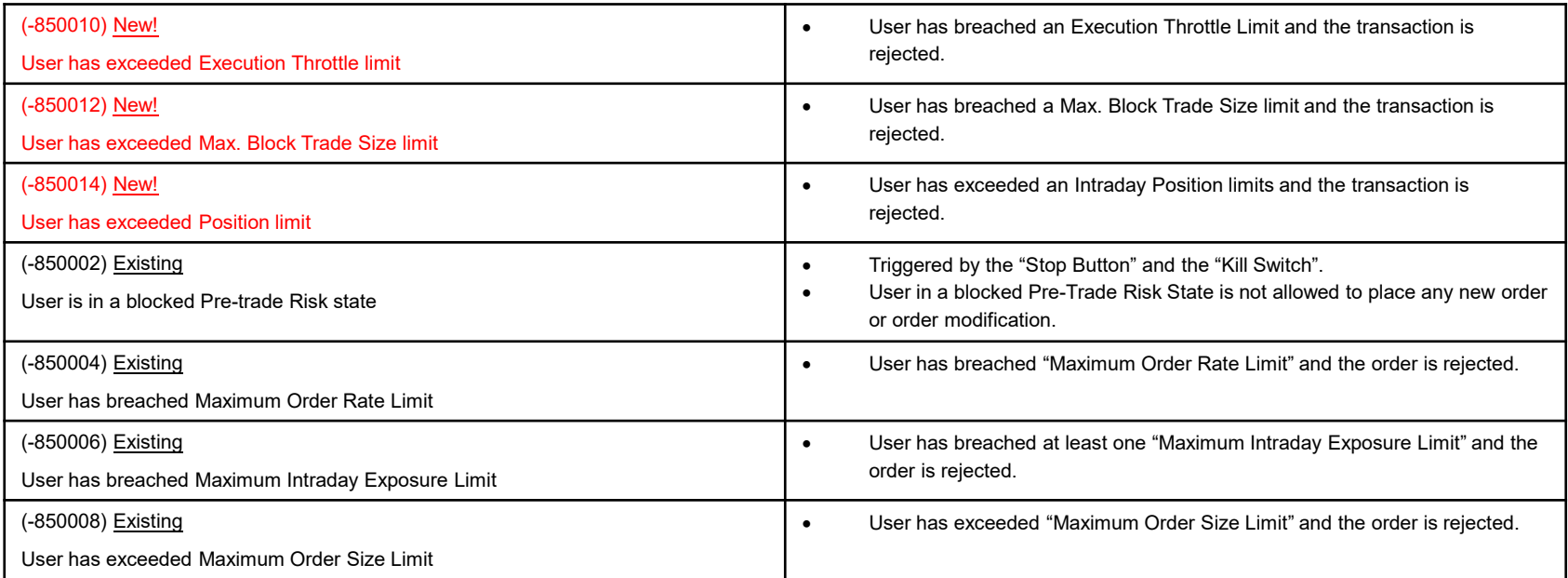

EPs/ Vendors are strongly recommended to assess or test their OAPI readiness for the new OAPI return codes by utilising HKATS End-To-End Test Environment prior to the Market Rehearsal event. Details of the testing arrangement and schedule will be announced in due course

#### **PTRM GUI Training Sessions**

HKEX will provide training sessions on the new PTRM functions to all EP nominated Risk Limit Manager and Trading Unit users tentatively in Q2 of 2021. All PTRM Authorized Persons are required to join the training sessions

#### **Production Preparations & Market Rehearsals**

- HKEX plan to conduct production readiness tests for the market in Q3 of 2021
- As the final preparation before the production rollout, Market Rehearsal will be conducted in Q3 of 2021. PTRM Authorized Persons from EPs will be required to participate in the Market Rehearsal to confirm and EPs shall declare their readiness prior to the rollout
- The Market Rehearsal is estimated and recommended to be a participation by EP/CP's PTRM Authorized Persons, trading and IT support colleagues
- PTRM Authorized Persons are advised to familiarize themselves as soon as possible with the current PTRM 1.0 login procedures and functions as soon as possible and before the market event
	- a) Login in with the designated **primary** URL, ports for PTRM 1.0 before the coming Market Rehearsal to ensure you know how to login to the HKEX PTRM system. Users are reminded to know also their designated **secondary** URLs and ports for the contingency login during a, e.g., site failover event. For details, please refer to Section 1.1.1 – Login Procedures of HKATS Risk Functions User's Guide
	- b) Familiarize yourselves with the current PTRM 1.0 functions and controls
	- c) Familiarize yourselves with the Java cache deletion procedure at your designated PTRM GUI PC

#### **Java Cache Deletion**

This is a necessary step to login the new PTRM 2.0 version during Market Rehearsal as well as logging in back to PTRM 1.0 after Market Rehearsal

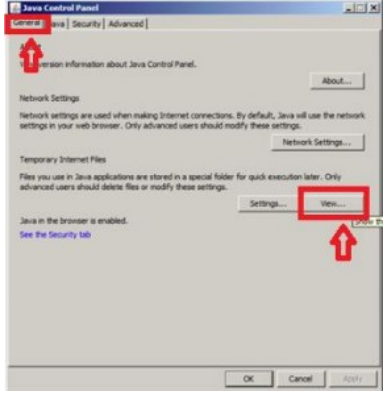

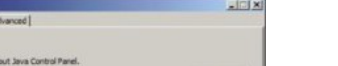

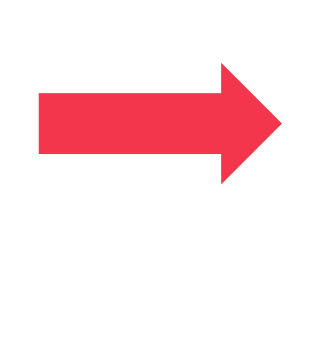

#### Go to "Java" in "Control Panel" Select all related cache(s) and delete them

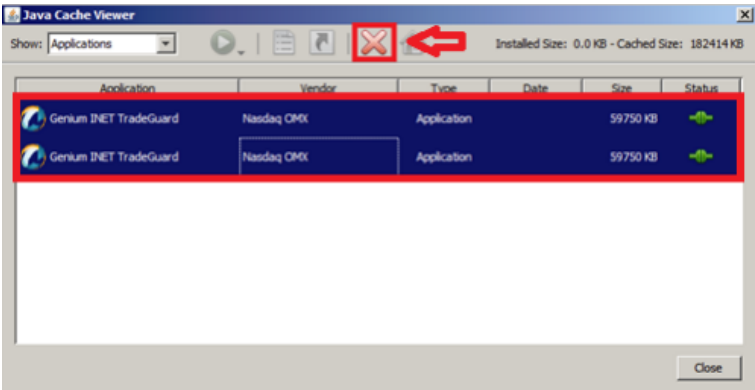

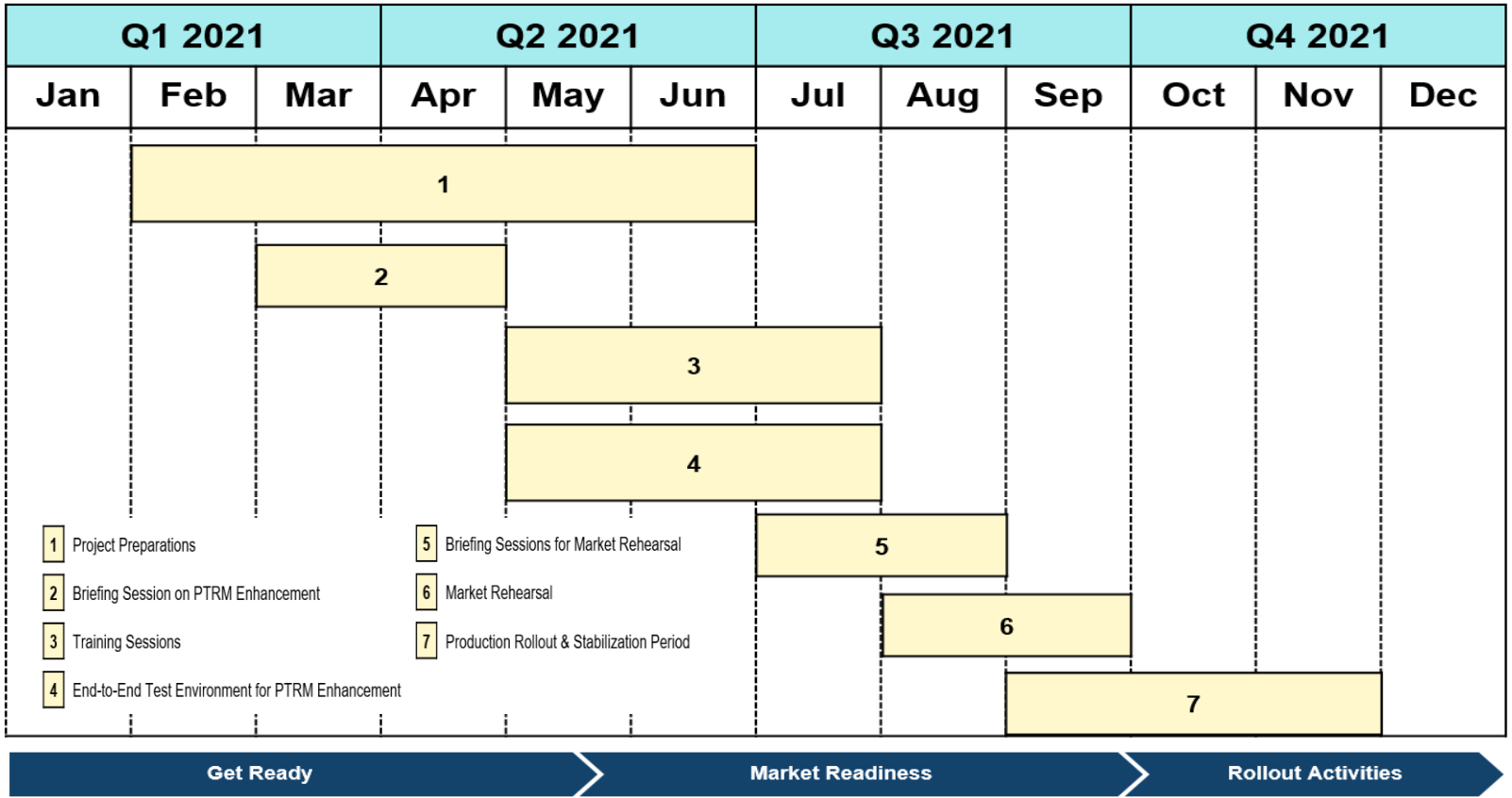

## Thank You

# HKATS Hotline: (+852) 2211 6360 Email: deriopt@hkex.com.hk

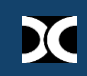